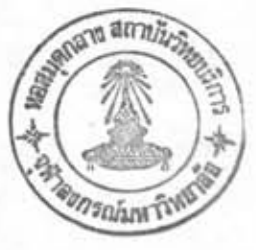

การเพิ่มคาสิ่งจัดเก็บแฟ้มข้อมูลแบบดัชนีเข้าไปในอินเตอร์เพรตเตอร์

 $11.88$ 

อินเดอร์เพรตเตอร์ทาการแปลงคำสั่งเป็นรหัสคาสั่ง โดยใช้ตารางเวกเตอร์ ของคาสั่งและคารางคาสั่ง แล้วหางานตามคาสั่งโดยนารหัสคาสั่งมาคานวลหาตาแหน่งใน ดารางศาแหน่งการทำงานของคำสั่ง ซึ่งเก็บดาแหน่งการทำงานของคำสั่งอีกที่หนึ่ง เมื่อได้ คาแหน่งการหางานของคาสั่งจึง เริ่มค้นหางานคามคาสิ่ง ดังนั้นการ เหิ่มคาสิ่งใหม่ เข้าไปใน อินเตอร์เพรตเตอร์จึงเกี่ยวข้องกับตารางเวกเตอร์ของคาสั่ง ตารางคาสั่ง ตารางตาแหน่ง การหวังานของควิสั่งและการหวังานของควิสั่งใหม่

๔.๑ การจัดเนื้อที่ของอินเตอร์เพรตเตอร์เดิม

อินเตอร์เหรตเตอร์มีขนาด ๒๔ กิโลไบด์ หลังจากซึซีพี่นาเข้ามาไว้ในส่วนที่พี่เอ จะอยู่ในหน่วยความจาตั้งแต่ตาแหน่ง 01008 ถึง 60FFH การจัดแบ่งเนื้อที่หน่วยความจา โดยละ เอียด เป็นตังนี้

> ดาแหน่ง ตั้งแต่ องอยห ถึง อ2งอห เป็นเขตของตารางตาแหน่งการทำงาน  $n$ *a*nghan

คาแหน่ง ตั้งแต่ o21ER ถึง o251H เป็นเขตของตารางเวกเตอร์ของคาสั่ง คาแหน่ง ตั้งแต่ o252H อึ้ง o4FCH เป็นเขตของคารางคาสั่ง ตาแหน่ง ตั้งแต่ oseey ถึง os418 เป็นเขตของข้อความผิดพลาดของการ הלא (Error Message) คาแหน่ง ตั้งแต่ อ870ห ถึง อองรห เป็นเขตของเนื้อที่หางานของแต่ละคาสั่ง (Work Space)

ตาแหน่ง ตั้งแต่ ออ2อห อึ่ง 5E5อห เป็นเขตของการหางานของแต่ละคาสั่ง

คาแหน่ง ตั้งแต่ ธธรรม ถึง 60778 เป็นเขตของการหางานครั้งแรกของอิน-เตอร์เพรตเตอร์

ห<sup>ร</sup>แหน่ง ตั้งแต่ 60788 ถึง 60FFB เป็นเขตของข้อความที่อินเตอร์เพรตเตอร์ แสดงครั้งแวก ตอนเริ่มต้นอินเตอร์เพรต-

 $1825$ 

ส่วนอื่น ๆ ที่ไม่ได้กล่าวถึงระหว่าง องออม ถึง 60FFH คือส่วนของการหางาน ของอื่น เตอร์ เพรต เตอร์

จากการจัด เนื้อที่ของอิน เตอร์ เหรต เดอร์ จะ เห็นว่า เขตของการหางานครั้งแรก ของอินเตอร์ เพรต เตอร์อยู่ส่วนท้ายของอินเตอร์ เพรต เตอร์ แนื่องจาก เนื้อที่หน่วยความจา ส่วนนี้ถูกใช้สาหรับการหางานครั้งแรกของอินเตอร์เหรตเตอร์เห่านั้น หลังจากนั้นอินเตอร์-เพรต เตอร์สามารถใช้ เนื้อที่หน่วยความจาตาแหน่งตั้งแต่ 5E51H เป็น เนื้อที่ของแห้มข้อมูล **Whanger** 

๔.๒ วิธีการเหิ่มคาสั่งใหม่เข้าไปในอินเตอร์เพรตเตอร์

การเพิ่มคาสั่งใหม่ เข้าไปในอิน เตอร์ เพรต เตอร์ - ต้องไม่ทำให้กระหบกระ เทือน การหางานเดิมของอินเตอร์เพรตเตอร์ นั่นคือพยายามรักษาโครงสร้างเดิมของอินเตอร์-เพรศ เตอร์ให้มากที่สุด จากการจัด เพื่อที่ของอิน เตอร์ เพรศ เตอร์ จะ เห็นว่า เขตการทางาน ของแต่ละคาสั่งอยู่ตาแหน่งตั้งแต่ op2oH อึง 5E50H ดังนั้นการทางานของคาสั่งใหม่ควร อยู่ในหน่วยความจาติดต่อกันไป แต่จากการจัดเนื้อที่เดิม ตาแหน่งตั้งแต่ 5E51H คือเขต ของการหางานครั้งแรกของอิน เดอร์ เพรห เดอร์ และยัง เป็น เขตของ เนื้อที่แพ้มข้อมูลหางาน หลังจากการหางานครั้งแรกของอื่น เดอร์ เพรค เดอร์ เพราะฉะนั้นก่อนที่จะ เพิ่มการหางาน ของคาสั่งใหม่ เข้าไปในอิน เตอร์ เพรต เตอร์ได้ จะต้องย้ายส่วนการทางานครั้งแรกของอิน-เตอร์ เพรต เตอร์ออกไป เท่ากับขนาดของการหางานของคาสั่งใหม่ และยังต้องแก้ไขการหา งานบางส่วนของอิน เตลร์ เพรต เตอร์ เพื่อ เปลี่ยนตาแหน่ง เริ่มต้นของ เนื้อหื่แพ้มข้อมูลหางาน นอกจากนี้ เพื่อให้อินเตอร์เพรตเตอร์รับรู้คาสั่งใหม่ จาเป็นต้องเหิ่มคาสั่งใหม่เข้าไปใน

ตารางกำสั่งและกาหนดรหัสกาสั่งให้กำสั่งใหม่ และนาคาแหน่งการทางานของกำสั่งใหม่ เข้าไปเก็บในคารางคาแหม่งการหางานของคาสั่ง ล. คาแหน่งที่สอดคล้องกับรหัสกาสั่ง โดยทั่วไป การเพิ่มคาสั่งใหม่เข้าไปในตารางคาสั่ง มักจะหาให้คาสั่งอื่นในตารางคาสั่ง เปลี่ยนตาแหน่งไป จึงจาเป็นต้องแก้ไขตารางเวกเตอร์ของคาสั่งตามตาแหน่งเริ่มต้นใหม่ ของกลุ่มอักษรแต่ละกลุ่มในตารางคาสั่ง

ขั้นตอนการเพิ่มคาสั่งใหม่ เข้าไปในอิน เตอร์ เพรต เตอร์ สามารถสรุปได้ดังนี้

เขียนโปรแกรมการหวิงานของควิสั่งใหม่ และครวจสอบจนหวิงานได้  $E, B, 9$ ponav

๔.๒.๒ ย้ายส่วนการทำงานครั้งแรกของอินเตอร์เพรตเตอร์ออกไป เท่ากับ ขนาดของการหางานของคาสั่งใหม่ และแก้ไขการหางานของอินเคอร์เพรคเดอร์ให้เปลี่ยน ตาแหน่ง เริ่มดันของ เนื้อที่แฟ้มข้อมูลทางาน แห่วกับตาแหน่ง เริ่มดันใหม่ของส่วนการหางาน ครั้งแรกของอื่น เดอร์ เพรต เดอร์

๔.๒.๓ นาส่วนก<mark>า</mark>รหางานของคาสั่งใหม่รวมเข้ากับอินเตอร์เพรตเตอร์ดัวเดิม ๔.๒.๔ เพิ่มคาสั่งใหม่เข้าไปในคารางคาสั่ง และกาหนครหัสคาสั่งให้คาสั่ง ใหม่ รหัสคาสิ่งที่กาหนดขึ้นใหม่จะค้องไม่ข้ากับรหัสคาสิ่งที่มีอยู่ เดิม

๔.๒.๕ นาตาแหน่งการหางานของคาสั่งใหม่เข้าไปเก็บในตารางตาแหน่งการ หางานของคาสั่ง a ตาแหน่งที่สอดคลองกับรหัสคาสั่ง

๔.๒.๖ แก้ไขตารางเวกเตอร์ของคำสั่งตามตาแหน่งเริ่มต้นใหม่ของกลุ่มอักษร แต่ละกลุ่มในตารางกำสั่ง

## ๔.๓ <u>การย้ายส่วนการทำงานครั้งแรกของอินเตอร์เพรตเตอร์</u>

การย้ายส่วนการหางานครั้งแรกของอินเตอร์เพรตเตอร์ ล็อการย้ายล่าของ หน่วยความจาคาแหน่งตั้งแต่ 5E51 H ถึง 60FFH ไปยังหน่วยความจาคาแหน่งใหม่โดย ตรวจสอบ คูว่าแต่ละไบด์ที่ท<sup>4</sup>การย้ายเป็นรหัสกระท<sup>4</sup> (Opcode) หรือ ด้วถูกกระท<sup>4</sup>า (Operand) กรผีที่เป็นรหัสกระหา สามารถย้ายได้โดยไม่ต้องเปลี่ยนคำ กรผีที่เป็นตัวถูก

กระหาจะต้องตรวจสอบต่อไปว่าเป็น ตาแหน่งระหว่าง 5E51H ถึง 6OFFH หรือไม่ ถ้า เป็นก่อนจะหาการย้ายจะค้อง เปลี่ยนค่า เป็นตาแหน่งระหว่างตาแหน่ง เริ่มต้นและตาแหน่ง สตห้ายของหน่วยความจาที่จะย้ายมา

ด้วอย่างโปรแกรมที่หาการย้ายส่วนหางานครั้งแรกของอินเตอร์เพรตเตอร์ จาก คาแหน่ง ระระห ไปยังคาแหน่ง 6BB7H แสดงไว้ในภาคผนวก ค.

๔.๔ การเปลี่ยนตาแหน่งเริ่มต้นของเนื้อที่แห้มข้อมลหางาน

หลังจากการหางานครั้งแรกของอินเตอร์เพรตเตอร์สิ้นสุดลง อินเตอร์เพรต-เตอร์จะใช้ เนื้อที่ส่วนการหางานครั้งแรก เป็น เนื้อที่แฟ้มข้อมูลหางาน จากหัวข้อ ๔.๒ ได้ กล่าวแล้วว่าการเหิ่มคาสั่งเข้าไปในอินเตอร์เพรตเตอร์ จะต้องหาการย้ายส่วนการหางาน ครั้งแรกของอื่น เตอร์ เพรต เตอร์ออกไป เท่ากับขนาดของการหางานของคาสั่งใหม่ ตั้งนั้น เนื้อที่แห็มข้อมูลหางานค้อง เปลี่ยนคาแหน่งไปยังคาแหน่ง เริ่มค้นใหม่ของส่วนการหางานครั้ง แวกของอินเดอร์เพรตเตอร์ด้วย การเปลี่ยนตาแหน่งของเนื้อที่แฟ้มข้อมูลทางาน ต้องทา การแก้ไขที่ตัวลิ่นเตอร์เพรตเตอร์โคยตรง ซึ่งทำได้โดยแก้ไขคำของตาแหน่ง ระธงผ เป็น หาแหน่ง เริ่มค้นใหม่ของ เนื้อที่แท็มข้อมูลหางาน

๔.๔ การเพิ่มคาสังการจัดเก็บแห็มข้อมลแบบดัชนีเข้าไปในอินเตอร์เพรตเตอร์

คาสั่งการจัด เก็บแห็มข้อมูลแบบดัชนีที่จะหาการ เหิ่ม เข้าไปในอิน เดอร์ เหรด เดอร์ เป็นชุดของคำสั่งค่าง ๆ ดังนี้

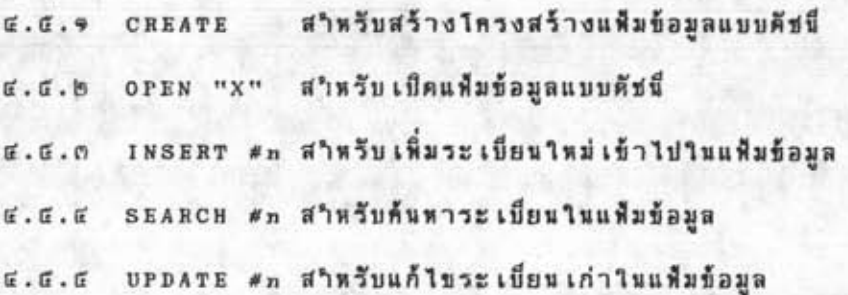

CLOSE #n สำหรับบิดแห็มข้อมล  $E. E. E$ 

0250 D3 04 4E C4 F7 42 D3 06 54 CE OE 53 C3 14 55 54 ... N. . B. . T. . S. . UT 0260 CF A7 00 45 45 00 04 00 4C 4F 53 C5 BC 4F 4E D4 ... EE ... L09. . OH. nias "CLOSE" 0270 98 4C 45 41 D2 92 49 4E D4 1B 53 4E C7 1C 44 42 .LEA. IN. SH. DB 0280 CC 1D 56 C9 2A 56 D3 2B 56 C4 2C 4F D3 0C 48 52 .. V. \* Y. + V., 0. . HR 0290 A4 15 41 4C CC B1 4F 4D 4D 4F CE B3 48 41 49 CE ..AL..0MMO..HAI. 02A0 84 4F 4C 4F 02 CD 52 45 41 54 C5 01 00 41 54 61 010, REAT, AT คาสัง "CREATE" 02B0 84 49 CD 86 45 46 53 54 D2 A9 45 46 49 4E D4 AA . I. EFST. EFIH. 0200 45 46 53 4E C7 AB 45 46 44 42 CC AC 45 C6 96 45 EFSN. EFDB. E. E 02DO CC A6 00 4E C4 81 4C 53 C5 9E 52 41 53 C5 A2 44 ... N. LS. RAS. D 02E0 49 D4 A3 52 52 4F D2 A4 52 CC E5 52 D2 E6 58 DO I. RRO. R. R. X. 02F0 0B 4F C6 2E 51 D6 FA 00 4F D2 82 49 45 4C C4 89 .0..0..0.IEL. 0300 49 4C 45 D3 BF CE E2 52 C5 OF 49 D8 1E 00 4F 54 ILE....R.I...OT 0310 CF 89 4F 20 54 CF 89 4F 53 55 C2 8D 45 D4 BA D2 .. 0 T.. 0SU..E... 0320 CC 00 4F 4D C5 C7 4C 49 CE CE 54 41 C2 C9 45 58 ... 0M. LI. TA. EX 0330 A4 19 00 4E 50 55 D4 85 C6 8B 4E 53 54 D2 E9 4E ... MPU.... MST.. N 0340 D4 05 4D D0 FB 4E 4B 45 59 A4 EE 4E 56 45 52 53 .. M. AKEY. . AVERS 0350 C5 CA 4E 53 45 52 B4 D2 00 60 49 40 60 61 00 45 ... NSER.... H....E aid "INSERT" 0360 D4 88 49 4E C5 AD 4F 41 C4 BD 53 45 D4 C2 50 52 .. IN. . 0A. . SE. . PR 0370 49 4E B4 9B 4C 49 53 B4 9C 50 4F D3 1A 49 53 B4 IN. LIS. PO. IS. 0380 93 4F C7 0A 4F C3 2F 45 CE 11 45 46 54 A4 01 4F .0.0./E.EFT..0 0390 C6 30 00 45 52 47 C5 BE 4F C4 FC 4B 49 A4 31 4B .0.ERG..0..KI.IK 03A0 53 A4 32 48 44 A4 33 49 44 A4 03 00 45 58 B4 83 S.2KD.3ID...EX.. 03B0 4F 52 4D 41 CC CB 4F 54 52 41 43 C5 A0 41 4D C5 ORMA.. OTRAC.. AM. - คำสั่ง "OPEN" 03D0 43 54 A4 18 50 54 49 4F CE B5 00 55 D4 BB 4F 4B CT. PTIO...U..OK 03E0 C5 97 52 49 4E D4 91 4F D3 10 45 45 C8 16 4C 4F .. RIN..0..EE..LO 03F0 D4 D0 4F D0 AE 00 00 45 41 C4 87 55 CE 8A 45 53 .. 0... EA. U. ES 0400 54 4F 52 C5 8C 45 54 55 52 CE 8E 45 40 4F 56 C5 748. ETUR. EMOV. \_ n<sup>3</sup> d "REMOVE" 0410 03 45 53 55 40 C5 A5 53 45 D4 C3 49 47 48 54 A4 .ESUM..SE.. IGHT. 0420 02 4E C4 08 45 4E 55 CD A8 45 53 45 D4 C5 41 4E .N. ENU. ESE. AN 0430 44 4F 4D 49 5A C5 B6 45 CD 8F 00 54 4F D0 90 57 DOM12. E... TO. . W 0440 41 00 A1 41 56 C5 C4 50 43 A8 E3 54 45 D0 E0 47 A. AV. PC. TE. G 0450 CE 04 51 D2 07 49 CE 09 54 52 A4 12 54 52 49 4E .. 0. . 1. TR. TRIN 0460 47 A4 E7 50 41 43 45 A4 17 59 53 54 45 CD B7 43 G. PACE. YSTE. C 0470 52 CE EC 45 41 52 43 CO Do 00 32 41 43 05 9F 41 R. EARC...RAC... n h3w "SEARCH" 0480 42 A8 DF CF DD 48 45 CE DE 41 CE OD 45 58 D4 C6 B.... HE. . A. . EX.. 0490 00 53 49 4E C7 E8 53 D2 E1 50 44 41 54 C5 D7 00 SIM ... S. PBAT... 04A0 41 CC 13 41 52 50 54 D2 EB 4C 49 CE CF 54 41 C2 A. ARPT. . LI. TA. 0480 C8 50 4F D3 34 00 49 44 54 C8 9D 41 49 D4 D5 48 .P0.4.IDT..AI..H D4C0 49 40 C5 AF 45 4E C4 80 52 49 54 C5 82 00 4F B2 IL. EN. RIT... 0. and "UPDATE" 04D0 F9 00 00 44 44 D4 B7 00  $\ldots$ DD...

รูปที่ ๔.๑ ตารางคาสังหลังจากเห็มคาสังการจัดเก็บแห็มข้อมูลแบบดัชนี

เข้าไปในอินเตอร์เพรตเตอร์

n n

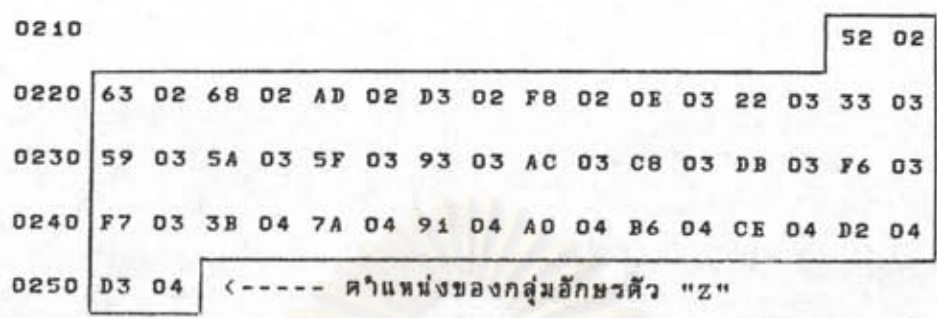

รูปที่ ๔.๒ คารางเวกเคอร์ของคาสั่งหลังจากเหิ่มคาสั่งการจัดเก็บแห็มข้อมูล

นบบดัชนี้เข้าไปในอินเตอร์เพรตเตอร์

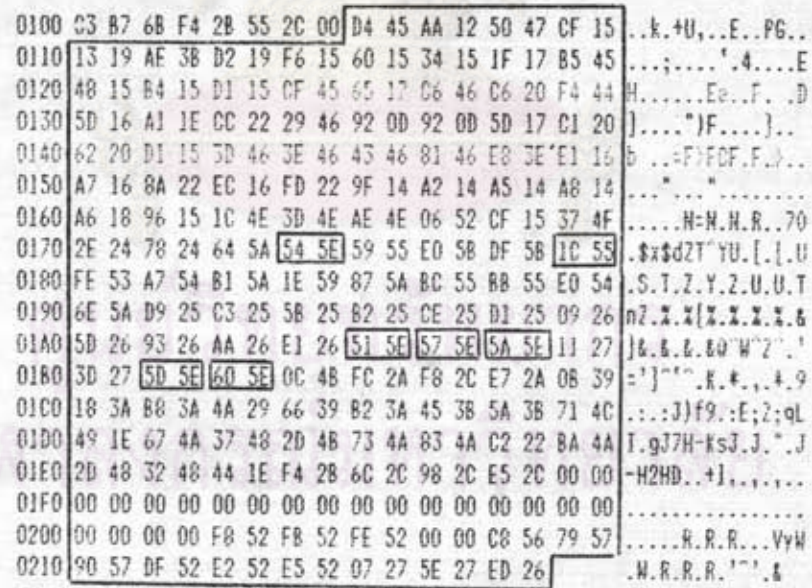

 $714$   $\approx$ .0 ดารางตาแหน่งการหางานของคาสั่งหลังจากเหิ่มคาสั่งการจัดเก็บ

แฟ้มข้อมูลแบบดัชนี เข้าไปในอิน เตอร์ เพรต เตอร์

ពផ

จะเห็นว่า ชุดของคาสั่งการจัดเก็บแพ้มข้อมูลแบบคัชนี ประกอบด้วยคาสั่งเดิมที่มี อยู่แล้ว ๒ คำสั่งคือ opEN, close และคำสั่งใหม่อีก 5 คำสั่งคือ cREATE, INSERT, SEARCH, UPDATE, REBOVE, สำหรับคำสั่งเดิมจะไม่มีการกำหนดรหัสคำสั่งขึ้นใหม่ สาหรับกำสั่งใหม่จะมีการกาหนดรหัสคาสั่งขึ้นใหม่ 5 ตัวคือ องห. ออห. อ6ห. อ7ห. อ3ห แหนดำสั่ง CREATE, INSERT, SEARCH, UPDATE, REMOVE, ตามลำดับ จาก การเพิ่มหาสั่งการจัดเก็บแฟ้มข้อมูลแบบคับนี้เข้าไปในอินเตอร์เพรตเตอร์ จะทำให้ตาราง ตารางเวกเดอร์ของคำสั่ง และดารางตำแหน่งการทำงานของคำสั่งเปลี่ยนไป ครสิ่ง ดังแสดงในรูปที่ ๔.๑, ๔.๒ และ ๔.๓ ตามลาดับ

## ๔.๖ การจัดเนื้อที่ของอินเตอร์เพรตเตอร์หลังจากเพิ่มคาสั่งการจัดเก็บแห็มข้อมูลแบบดัชนี

การเหิ่มหาสังการจัดเก็บแห้มข้อมูลแบบดัชนี ไม่หาให้การจัดเนื้อที่ของอินเตอร์-เหรตเตอร์ใหม่ เปลี่ยนไปจากเดิมมากนัก โดยมีส่วนที่เหิ่มขึ้นคือ ส่วนการหางานของคาสั่ง ซึ่งถูกเหิ่มเข้าไปต่อจากส่วนหางานหลักของอินเตอร์เพรตเตอร์คือระหว่างตาแหน่ง ธะธะห นึ่ง 6BB6H โดยย้ายส่วน 5B51H ถึง 60FFH เดิมไปไว้ที่ตาแหน่ง 6BB7H ถึง 6E65H หาให้อินเตอร์เพรตเตอร์ดีวใหม่มีขนาดเหิ่มขึ้น ถ,๔๓๐ กิโลไบต์ และมีการจัดเนื้อที่หน่วย ที่ยสันหาใหม่ดังนี้

> คาแหน่ง ตั้งแต่ 0108H ถึง 021DH เป็นเขตของตารางคาแหน่งการหางานของ  $B<sup>2</sup>B$

คาแหน่ง ตั้งแต่ o21EH ถึง o251H เป็นเขตของตารางเวกเตอร์ของคาสั่ง คาแหน่ง ตั้งแต่ 0252H ถึง 04FCH เป็นเขตของตารางกำสั่ง คาแหน่ง ตั้งแต่ osazห ถึง os41ห เป็นเขตของ ข้อความผิดหลาดของการ ะหวังวน

คาแหน่ง ตั้งแต่ อย70ห ถึง อองFH เป็นเขตของเนื้อที่ทางานของแต่ละกำสั่ง ตาแหน่ง ตั้งแต่ ออออย ถึง 6BB6H เป็นเขตของการหางานของแต่ละคาสั่ง รวมทั้งคาสั่งการจัดเก็บแฟ้มข้อมูลแบบดัชนี

## I 10291 595

n ri

คาแหน่ง ตั้งแต่ 6BB7H ถึง 6DDCH เป็นเขตของการทำงานครั้งแรกของอิน-เตอร์เพรตเตอร์

> คาแหน่ง ตั้งแต่ 6 อออห ถึง 6 ธ6 5 ห เป็นเขตของข้อความที่อินเตอร์ เพรต เตอร์ แสดงครั้งแรก ตอนเริ่มต้นอินเตอร์เหรต-

> > $1985$

ส่วนอื่น ๆ ที่ไม่ได้กล่าวถึงระหว่าง อ100ห ถึง 6E65ห คือส่วนของการหางาน ของอื่น เคลร์ เพรต เดอร์